## Xerox WorkCentre 24 Windows PS printer driver Release-note

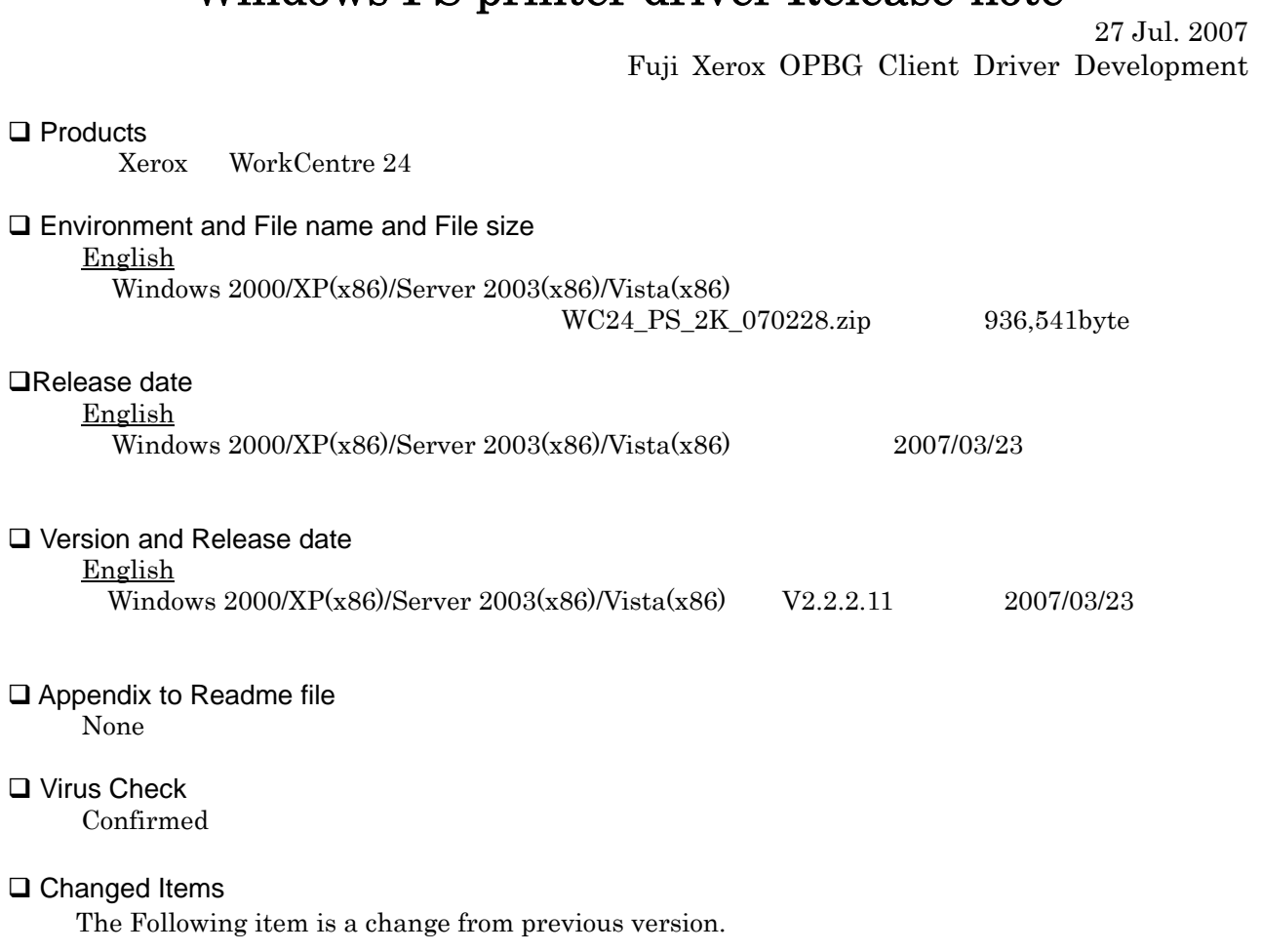

Fixed Problems :

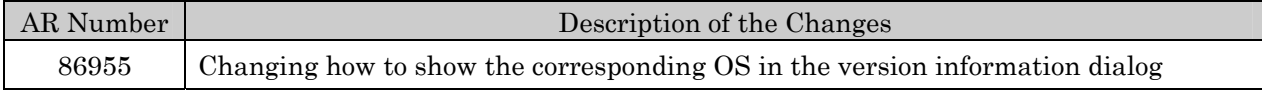

## □I imitations

Installation through networks

============================= In the case of installation through networks, if you right-click on "Printers", go to "Run as administrator" and select "Add printer..." to perform installation, printer icon may not be generated. In such case, select "Add printer..." command button.

Limitations on shared printer

============================= If the driver is shared through networks and another driver of different architecture is specified to install, a dialog asking you for media for the specified architecture will appear. After the setting, however, the dialog reappears and installation cannot be performed.

For example, additional installation of x64 driver on x86 OS corresponds to this case.

Limitations of font

=================== Depending on a combination of your application software and fort in use, the characters may be garbled.

In such case, the problem may be resolved by changing the settings of "True Type Font Download Method" to "Outline" or "Bitmap".

Limitations of Search Printer feature

===================================== When you execute "Get Information from Printer" or "Status" and then "Search Printer" dialog is displayed, Search Printer execution using "Broadcast" in the dialog may have an error. In such case, the problem may be resolved by selecting "Specify Address" to execute Search Printer.

Limitations for printing in black and white using the color models

============================================================== Depending on the OS or the application software you are using, even if the display image is in black and white, the output may be in color being processed with process black (using full-CMYK). To ensure that the output is in black and white mode, set [Output Color] to [Black] for printing.

======================================= If you are using 2 Sided Print to print documents with odd-number of pages, a blank page may be added to the last page depending on the settings of the operating system (referred to as "OS" hereinafter).

If you are using Windows 2000/XP or Windows Server 2003 or Windows Vista, display the Properties dialog box from the printer icon and deselect the [Enable advanced printing features] in the [Advanced] tab.

This will prevent the printer from adding blank paper to the printout.

However, please take note that once this check box is unchecked,

Reverse Printing and Booklet Printing will become unavailable.

In addition, some application software will automatically insert blank sheet for page adjustment according to the condition for specifying print quantities regardless of the OS type.

As this behavior is a specification of the application software, it is not possible to configure this driver or the device to prevent blank sheet from being inserted to the printout. The target device will print the data as per received after being edited and printed from the client's side according to the OS or application software specification.

If the document data to be printed consist of blank-sheet data inserted by the OS or application software, this blank sheet will be counted as part of the print data.

Microsoft Word 2007

===================

When performing 2 Sided Print for documents with an odd number of pages on Microsoft(R) Office Word2007, the application software may insert blank separators automatically to adjust pages. In thatcase, the blank separators output are counted up for billing.

If you use a driver model with the feature of "Skip Blank Pages" in Printer Properties display, youcan avoid outputting blank separators by checking "Skip Blank Pages" on "Advanced" Tab in "PrintingPreferences" dialog or setting it "on" with the printer/multifunctional device.

Adobe Acrobat 7.0

================ When using Adobe Acrobat of the version 7.0.0 or later and any previous to 7.0.5, if you specify multiple copies for printing, Stapling and Offset may not function properly. The issue can be resolved by updating Acrobat to 7.0.5.

## □ Appendix

The detail of the problem is described following below.

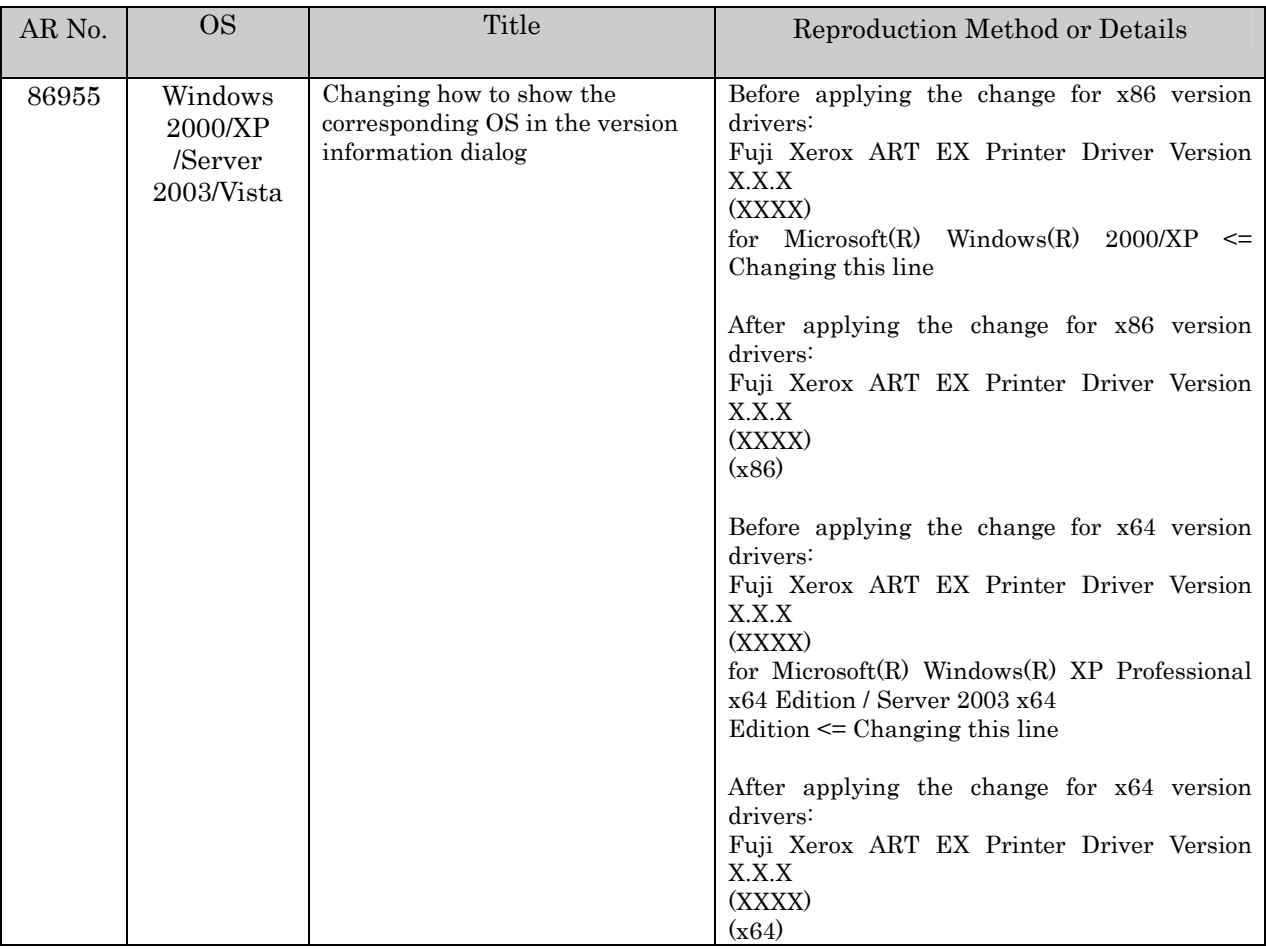

**QKnown Problems** None

□ WHQL Certified Not Certified.

-- End of Document. --